**OFFICIAL** 

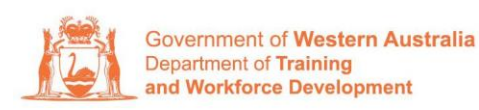

**Apprenticeship Office** 

## **How to Terminate a Training Contract – User Guide – Employers and AASN Providers**

## **To submit a Termination.**

**1.** Log in to the WAAMS portal.

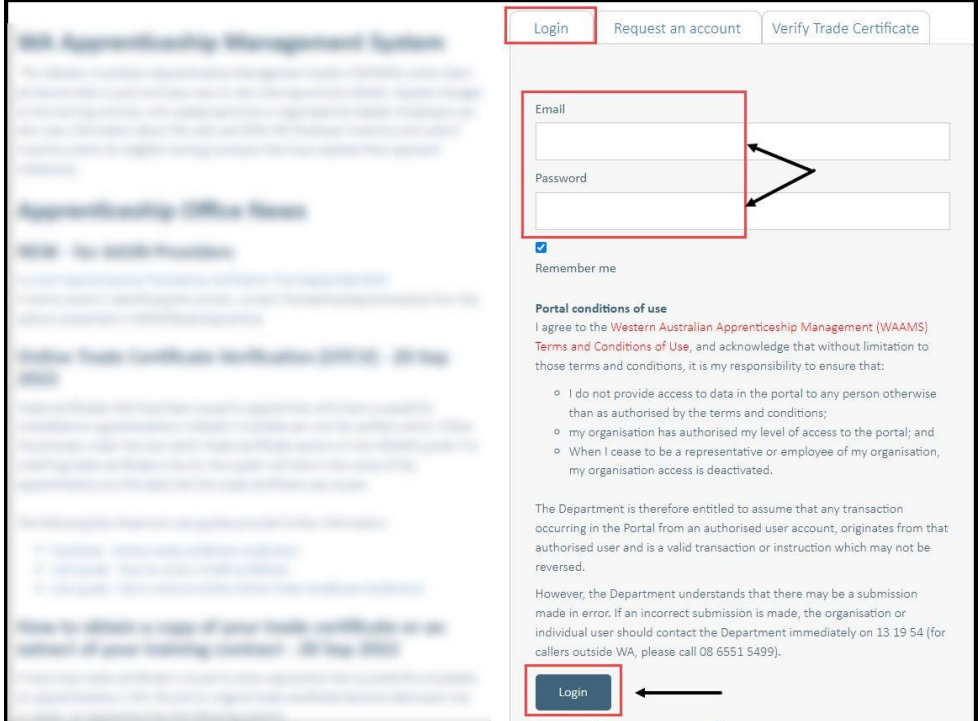

**2.** On the WAAMS home page under **My Permissions**, check that you have **Training Contract Change (TCC)** user access. This allows you to submit training contract changes.

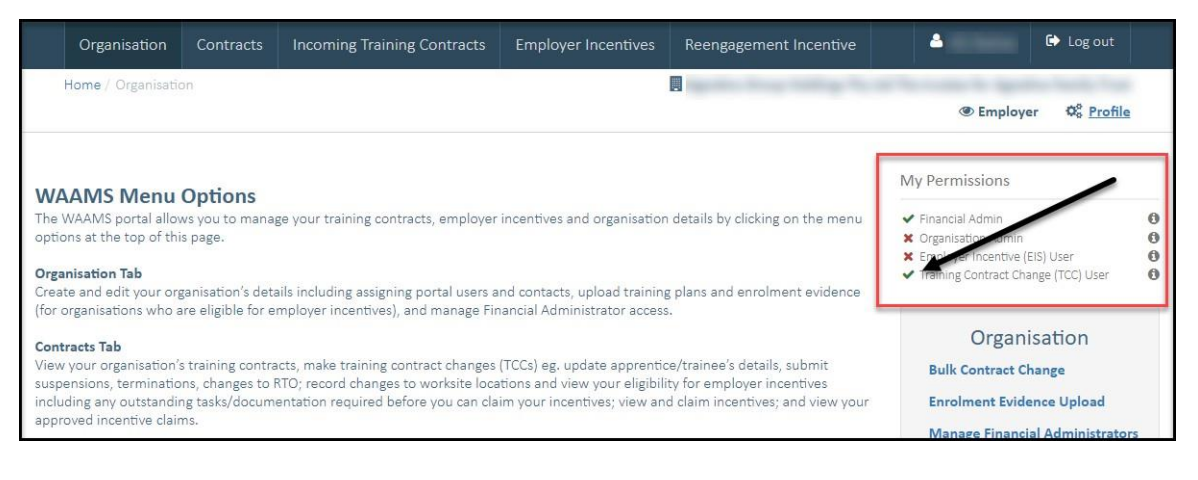

\*If there is a red cross next to this user type, rather than a green tick, you will need to update your user access. Please refer to the [WAAMS](https://www.jobsandskills.wa.gov.au/sites/default/files/uploads/documents/EMPLOYERS_section/jswa_employer_incentive_waams-user-levels-Feb20.pdf) user access levels – User Guide

**3.** Click on the **Contracts** tab.

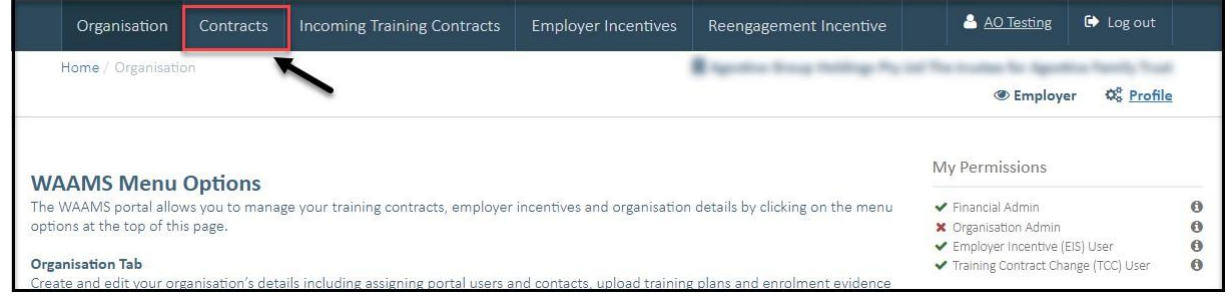

**4.** (a) Select the **Training Contract** you want to make changes to, by clicking on the  $\bullet$  icon on the left-hand side of the table.

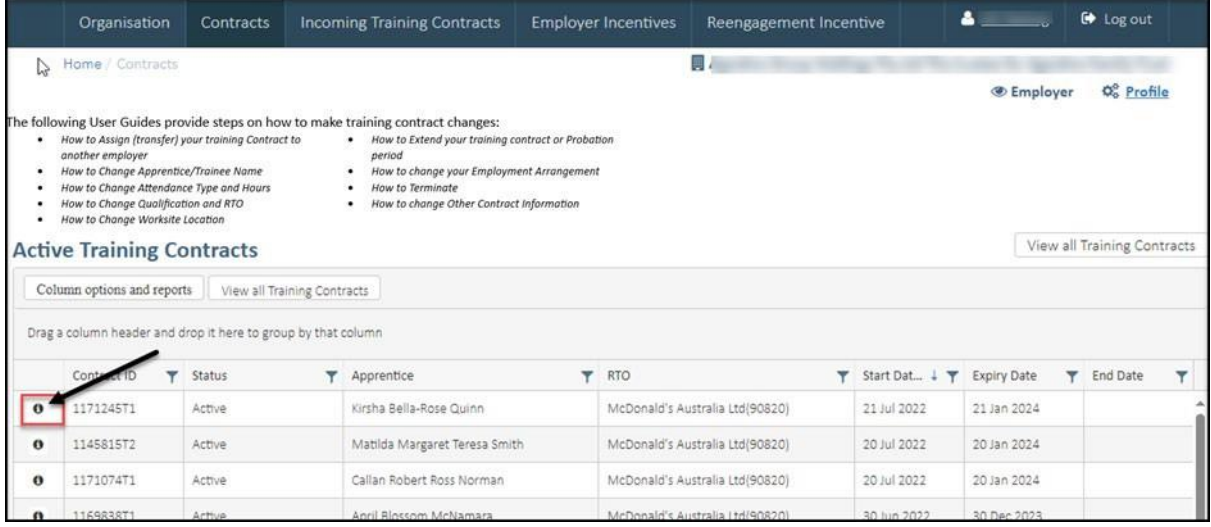

(b) You can also search for a training contract by the apprentice/trainee's name or **Training Contract ID number.**

Start by clicking on the filter icon  $\mathbf Y$  and then type the apprentice/trainee's name or **Training Contract ID number** into the text box, and click **Filter.**

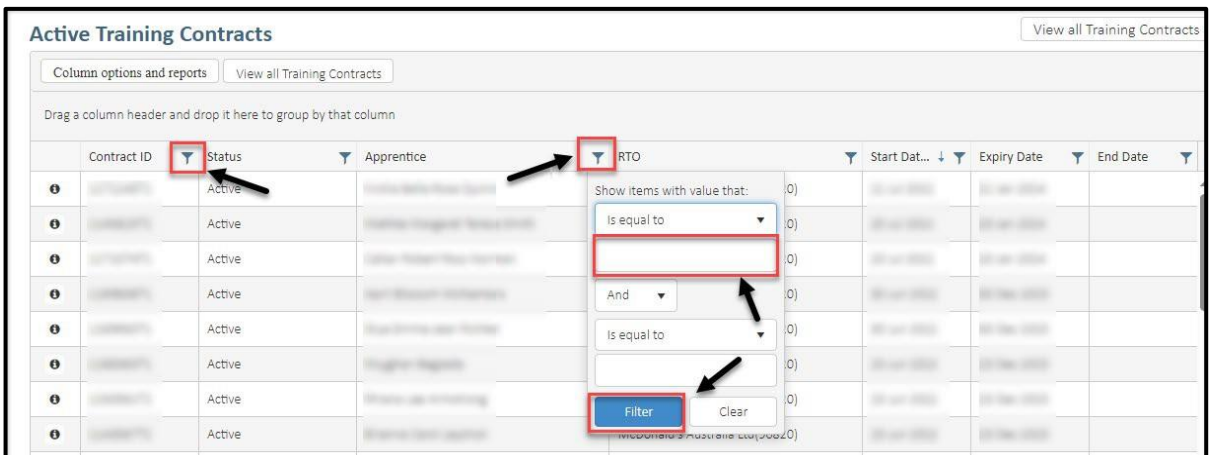

**5.** From the **Training Contract Changes** menu on the right-hand side of the screen, click on **Notice to Terminate\*.**

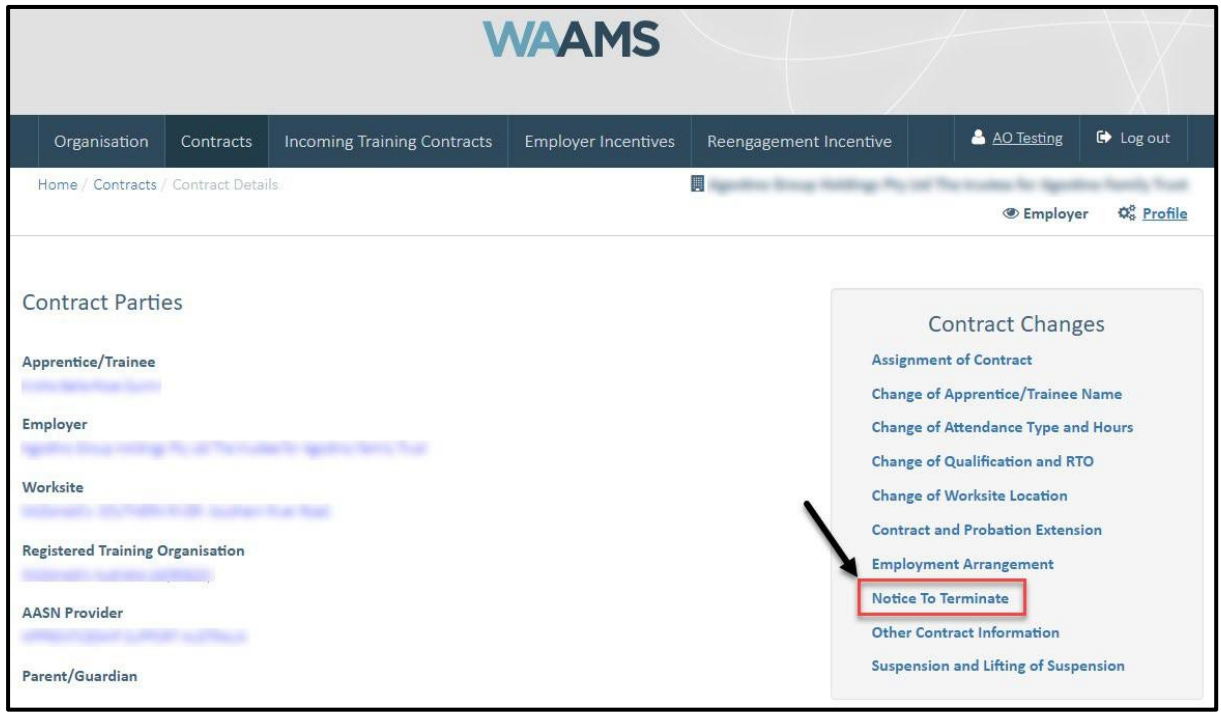

\*There are two types of terminations available to parties:

- Termination in Probation
	- o Must occur within the probation period
	- o During the probation period either party can terminate the training contract
- Termination of the training contract
	- o Occurs outside of probation period

o Requires apprentice consent

A termination does not prevent an apprentice or trainee entering into a new training contract. However, there are other options if the training contract cannot continue. If you wish to discuss possible alternatives, please contact your Apprentice Connect Australia Provider.

**6.** Click on **Begin.**

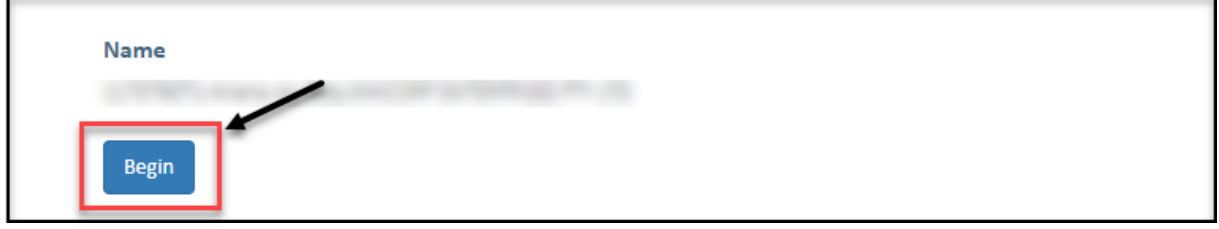

**7.** From the drop-down menu, select the **Termination Type**.

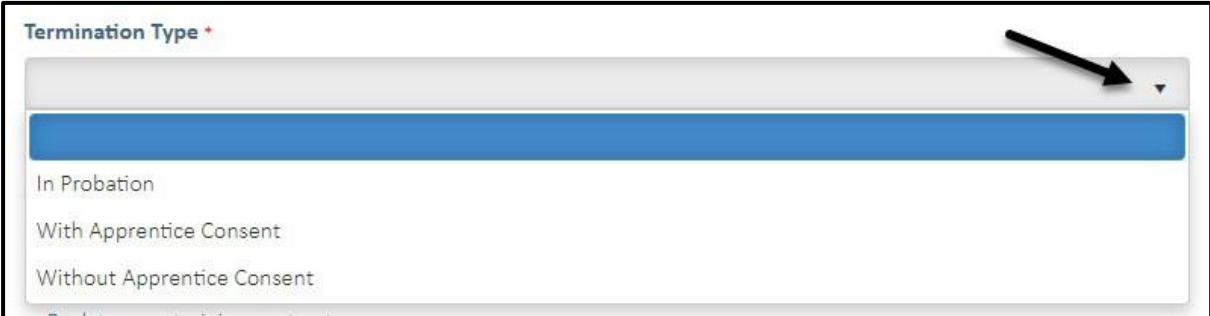

**8.** From the drop-down menu, select the **Termination Reason**

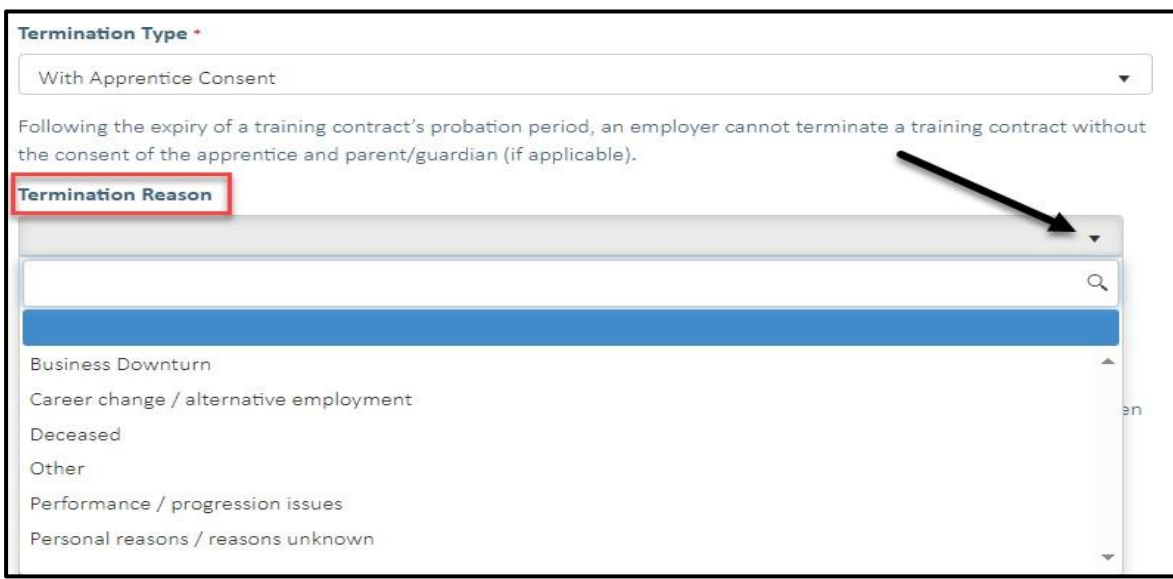

**9.** Check the box indicating **all parties agree** to the termination.

\* Please note: if the termination has not been discussed with all parties to the training contract, please obtain consent before proceeding to make this change. *Please do not submit the contract change until the termination has occurred.*

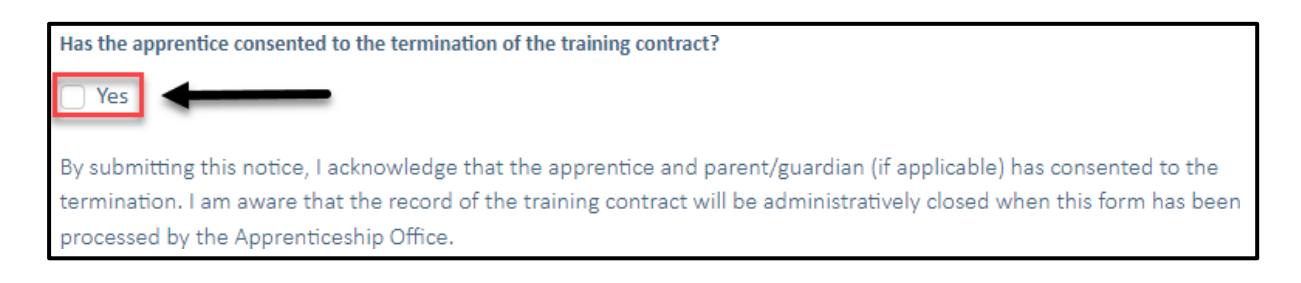

## **10.** Click on **Submit**.

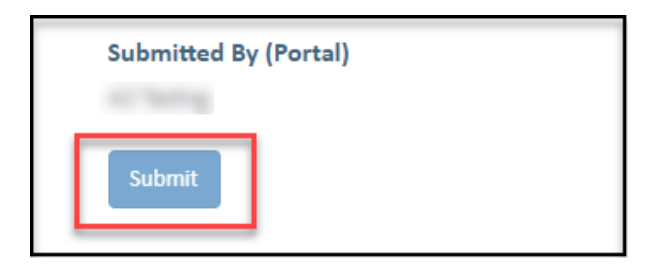

Apprenticeship office T: 131954 E: [apprenticeshipoffice@dtwd.wa.gov.au](mailto:apprenticeshipoffice@dtwd.wa.gov.au) W: dtwd.wa.gov.au

Transforming lives and communities, and enabling a thriving economy